Thanks for purchasing PowerTune Digital! Message us on Facebook or Instagram for support.

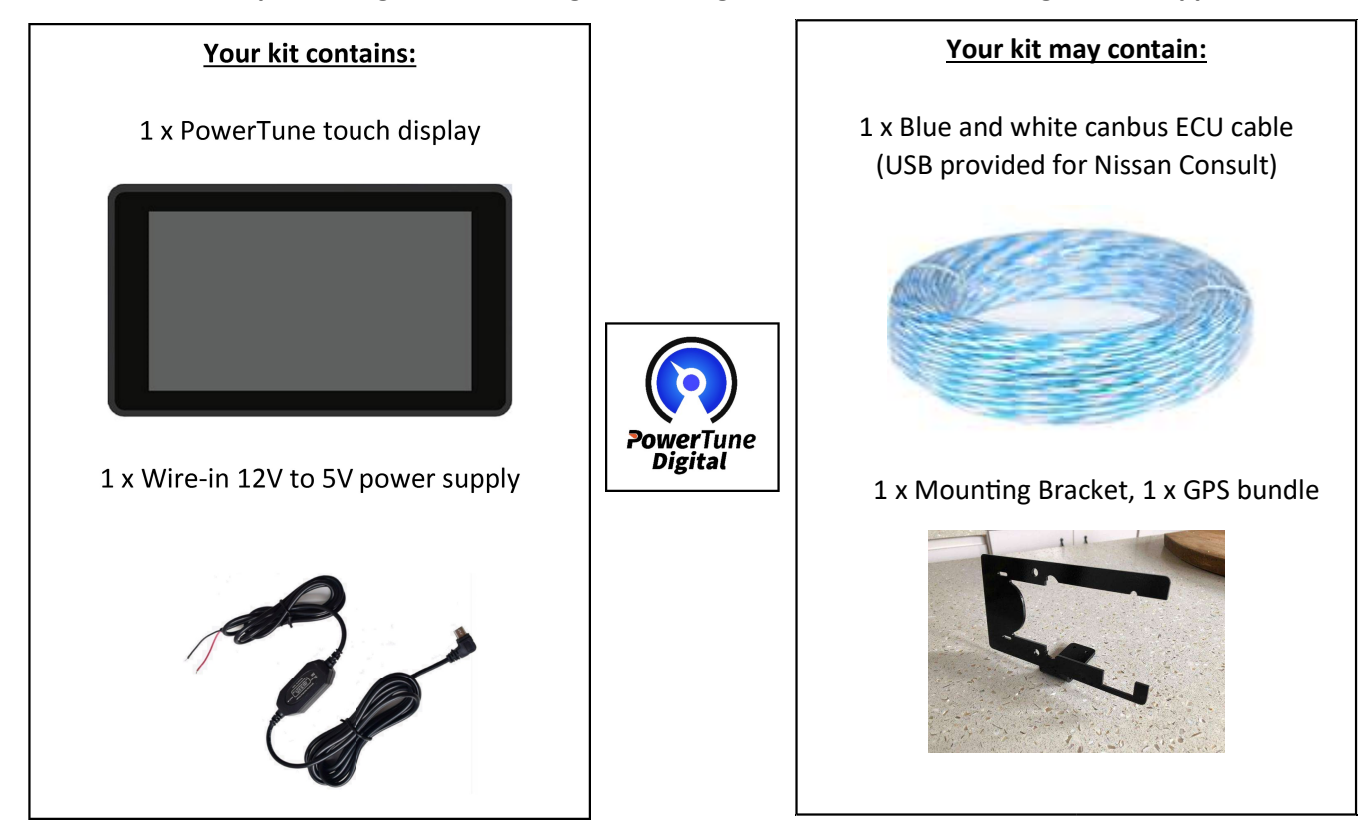

Step 1: Wire-in the power and ground for the power supply. DO NOT POWER THE DASH FROM A CAR STEREO USB OR COMPUTER USB PORT. The dash requires at least 2.5AMPS to power on safely, under powering may damage both the SD card and CPU. It is recommended to wire to the accessories power supply so the screen does not power cycle when the ignition switches between ON and START as you fire up the engine. Unnecessary power cycling is not healthy for the SD card.

Step 2: Connect your blue and white ecu cable directly to your ECUs canbus port, and then to the dash. Can High and LO are marked on the dash case.

(If consult/OBD/Apexi, plug the USB end of cable into any USB port on the PowerTune Digital dash and plug the opposite end directly into your consult/OBD/ECU port)

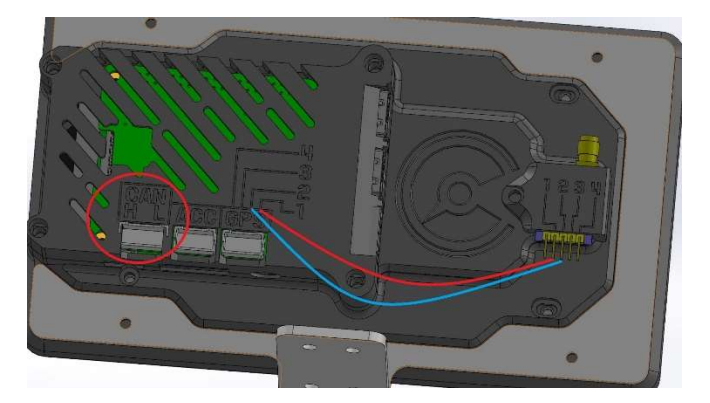

GPS: IF PURCHASED, REMOVE THE SMALL SQUARE HOLDER ON THE RIGHT HAND SIDE OF THE BACK OF THE CASE AND INSERT THE GPS MODULE, IT WILL ONLY FIT ONE WAY. SECURE SCREW, REFER TO THE NUMBERS ON THE GPS HOLDER AND THEN CORRESPONDING NUMBERS ON THE CASE: MATCH the numbers when pinning the GPS wiring to each connector: Pin 1 to  $1 - 2$  to  $2 - 3$  to  $3 - 4$  to 4

Step 3: Now that your power is wired in and the cable is connected to both the ECU and he dash, connect the rightangle micro USB power supply to the display (there is only one socket it will fit into). There is no physical off/on switch, the unit will power up when there is power available to the cable, however it is possible to shutdown the unit using the software button and the unit will not restart until power is cycled again (ignition fully off, then on)

Step 4: Scroll all the way to the right to reach the settings menu. In the ECU selection dropdown box, select the relevant ECU type if not already selected (most cases it will be CAN). Then press the "startup" tab at the top, if not already selected, pick your ECU type and press Apply. After the dash reboots, scroll back to settings and press "connect". Scroll left to the one of the data screens and look for RPM readings

Full guide/user manual available at powertunedigital.com -> select the "Documentation" link in the top menu